## Register your organization in the FEMA Grants Portal

- 1. Send an email to [pahotline@ncem.org](mailto:pahotline@ncem.org) with the following information:
	- a. Organization Name
	- b. If that organization is a Private Non-Profit is it a 501c3
	- c. Contact Name
	- d. Contact Phone Number
	- e. Contact Email address
- 2. You will receive an email from [support.pagrants@fema.gov](mailto:support.pagrants@fema.gov) to register your organization. It will look like this:

## **Invitation Email to the Applicant - #1 Task**

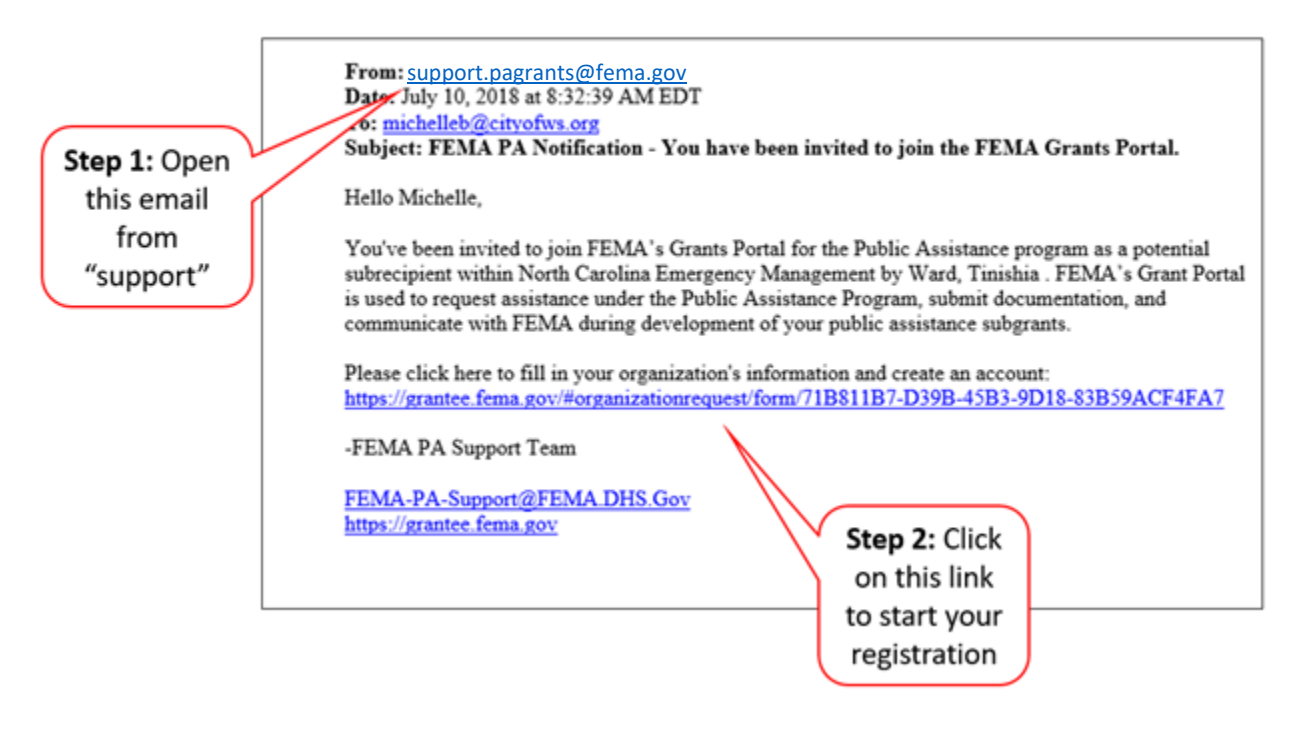

- 3. Answer the basic questions about your organization and hit submit.
- 4. You will then be sent another email that will prompt you to log back in and set a security question and password along with any personnel you added in the last step.

## **Please note this process registers your organization but is not a Formal Request for Public Assistance**